## **2.** 如何添加电话号码至电话簿**?**

- A) 点击 "**IMS**"

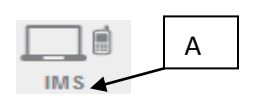

- B) 点击"电话簿"

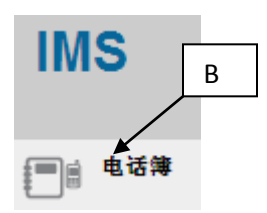

-C) 点击您想添加电话号码的 "电话簿名称"

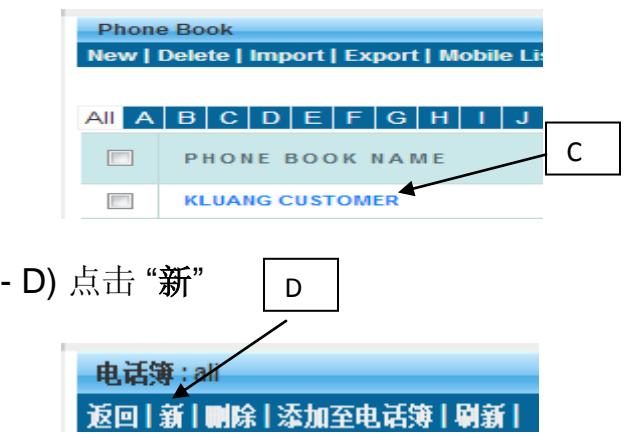

-E) 输入相关资料, 点击"储存", 有关资料将会储存至电话簿

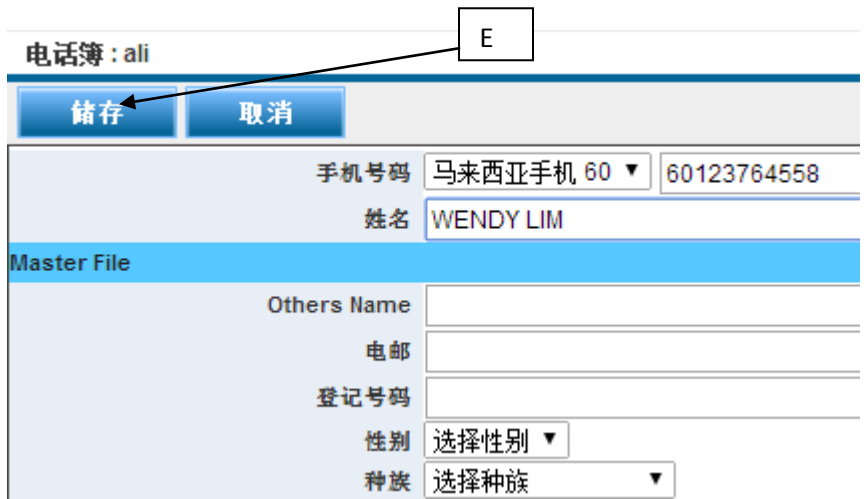